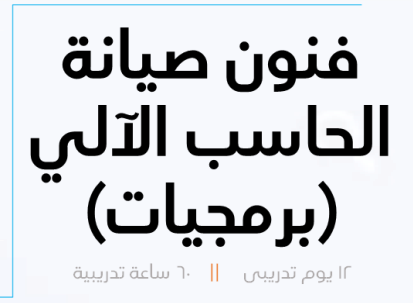

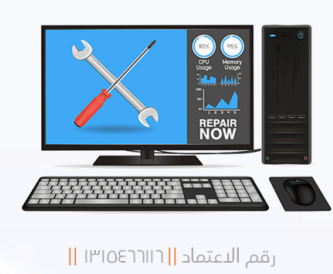

جهازڪ تغير عليڪ "شاشٽ زرقاءِ، تعليق آداءِ منخفض" افحص جهازڪ بنفسڪ من خلال اتباعك لهذه الخطوات التي تمثل حلولا لغالب مشاكل أجهزة الحواسيب التي تعمل بنظام تشغيل Windows ، هذه الخطوات لا يشترط فيها الترتيب بحسب خبرتڪ ممڪن أن تتوجه مباشرة لمسببات المشكلة ويفيدك الترتيب في حال كان سبب المشكلن غير واضح بالنسبن لك، وبالتأكيد هنالڪ حلول آخري.

احرص على اقتناء فلاش الإقلاع الحي PRO\_2021 A البرمجيسات والأدوات لتيسسير عمليسات الصبيانة والفورمـات لأجهــزة الحواســيب يمكنك الحصول على نسخن مجانيـن منه في قناتي الخاصن على التلجرام.

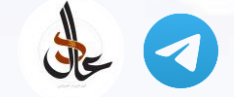

[https://t.me/Almeelby/821](https://t.me/Almeelby/796)

- . الحرارة العاليـم من أهم مسببات المشاكل وضعف أداء الجهاز؛ لذا تأكد من سلامم منافذ .1 التهوين والمراوح في جهازك وتنظيفها من الغبار ثم تابع قراءة حساسات الحرارة أثناء [SpeedFan](https://www.almico.com/speedfan.php) , [HWMonitor](https://www.cpuid.com/softwares/hwmonitor.html) , [Speccy](https://www.ccleaner.com/speccy)
- 2. تأكد من توفر مساحـــ حرة كافيـــ في قرص النظام استخدم [CCleaner](https://www.ccleaner.com/ccleaner/download) لحذف الملفات المؤقتن والبرامج غير المستفاد منها، أو من خلال أداة تنظيف القرص وإزالن البرامج المدمجن في نظام Windows.
- استخدم خاصين استعادة النظام لنقطن سابقن قبل حدوث المشكلن للوصول المباشر .3 rstrui.exe
- 4. استخدم الأمر <u>[Chkdsk](https://docs.microsoft.com/en-us/windows-server/administration/windows-commands/chkdsk)</u> لفحص الأقراص الصلبـن، للكشف عن أخطاء نظام الملفات والقطاعات التالفن وإصلاحها.
	- 5. حدث نظام التشغيل عبر شاشن <u>[Windows](https://support.microsoft.com/en-us/windows/update-windows-3c5ae7fc-9fb6-9af1-1984-b5e0412c556a) Update ،</u> تأكد من صلاحين التاريخ /الوقت.
- عطل البرامج والخدمات المشبوهن والغير ضرورين عند بدء التشغيل من خلال مدير المهام .6 Msconfig.exe
- افحص الجهاز من الفيروسات مستخدما خيار المسح " <u>فحص [Microsoft](https://support.microsoft.com/en-us/windows/help-protect-my-pc-with-microsoft-defender-offline-9306d528-64bf-4668-5b80-ff533f183d6c) Defender في وضع</u> عدم الاتصال".
- 8. افحص الجهاز باستخدام "أداة إزالت البرامج الضارة لـ [Microsoft](https://www.microsoft.com/ar-SA/download/details.aspx?id=9905) Windows" للوصول المباشر Mrt.exe.
- 9. افحص ملفات النظام الأساسين بالأمر <u>SFC [/Scannow](https://support.microsoft.com/en-us/topic/use-the-system-file-checker-tool-to-repair-missing-or-corrupted-system-files-79aa86cb-ca52-166a-92a3-966e85d4094e)</u> DISM.exe /Online /Cleanup -image /Restorehealth
- 10. إعادة ضبط أو تعين مستعرضات الويب التي تستخدمها ومن أشهرها Microsoft Edge, ا Google Chrome, Firefox وإلغاء تضعيل الملحقات.
- 11. افحص حالن القرص الصلب وصلاحيته للعمل بكفاءة باستخدام البرنامج [CrystalDiskInfo](https://crystalmark.info/en/software/crystaldiskinfo/)
- 12. افحص الذاكرة العشوائين باستخدام "تشخيص الذاكرة لـ Windows" للوصول المباشر <u>Mdsched.exe أو باستخدام -[Memtest86](https://www.memtest.org/)</u>
- 13. افحص المعالج باستخدام الأداة المناسبة من الشركة المصنعة مثلاً: <u>@The Intel</u> Processor [Diagnostic](https://www.intel.com/content/www/us/en/support/articles/000005567/processors.html) Tool
- 14. إعادة تهيئن النظام باستخدام خيار الاسترداد "إعادة تعيين هذا الكمبيوتر" اتبع المعالج . ونفضل خيار إزالـ، كل الملفات ومهم جدا أن تحفظ ملفاتك في وسيط خارجي أو سحابي.